# **CMD Utilities**

©1993 Creative Micro Designs, Inc.

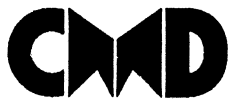

Creative Micro Designs, Inc. P.O. Box 646, East Longmeadow MA 01028

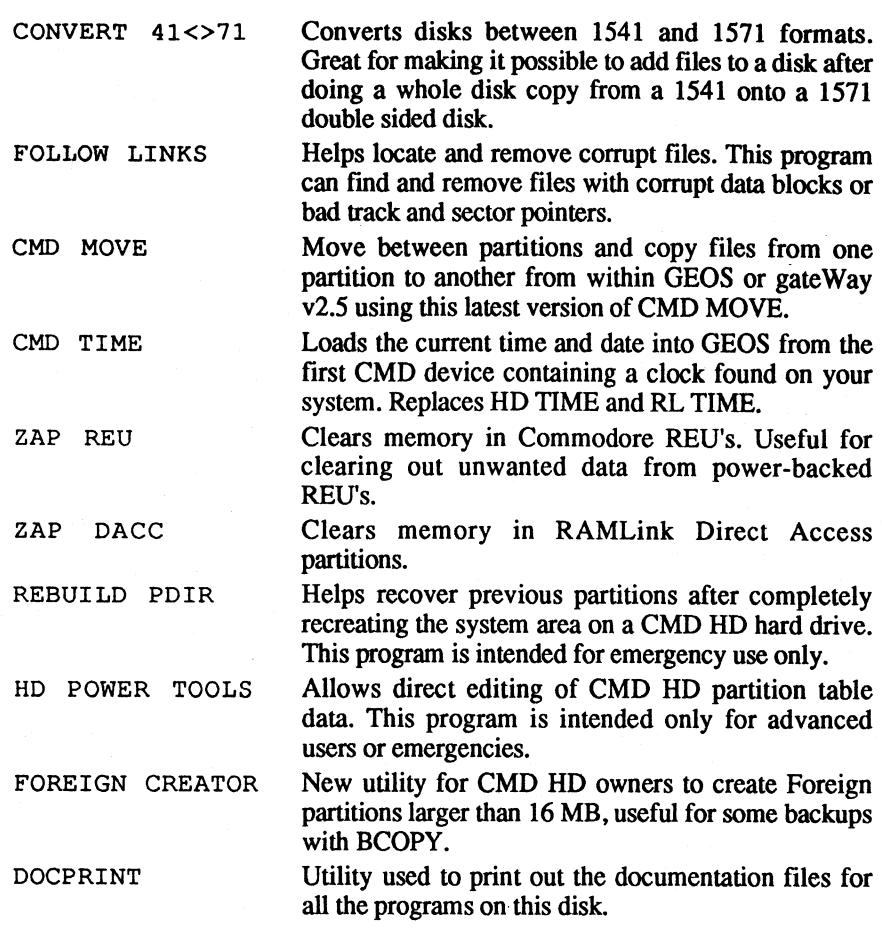

#### **Shareware Utilities** (located on back of disk)

 $\overline{\phantom{a}}$ 

DEDIT. 64 V7.1 Automatically sort or manually edit directories on Commodore 1541, 1571, 1581, or any CMD storage device. All CMD partition and subdirectory types are supported, as well as 1581 sub-partitions. Handles directories with up to 504 entries. (64 mode only)

DEDIT. 128 V7.1 Automatically sort or manually edit directories on Commodore 1541, 1571, 1581, or any CMD storage device. All CMD partition and subdirectory types are supported, as well as 1581 sub-partitions. Handles directories with up to 1000 entries. (128 mode only)

## **Copyright Information**

All programs and documentation included with this package are copyrighted under United States and International copyright laws. With the exception of those programs specifically documented as shareware, no portion of any materials included in this package may be copied, duplicated or distributed in any way without prior written authorization from Creative Micro Designs, Inc.

### **About this Package**

Thank you for purchasing CMD Utilities. This package includes a number of new and improved utility programs for use with CMD hardware and other Commodore-compatible peripherals. We feel certain that you'll find many of the programs useful in the daily use of your system.

#### **Warranty**

The disk enclosed with this package is warranted to be free from manufacturing defects for a period of 90 days from the date of receipt. If the disk should fail due to manufacturing defects within that period of time, return it to Creative Micro Designs, Inc. along with a copy of your original receipt for replacement.

#### **Documentation**

In order to bring you this large collection of programs at a reasonable price, we have opted to provide the documentation on disk. The DOCPRINT program located on the first side of the disk. can be used to print the documentation files to your printer. To do this, insert the CMD UTILITIES disk with the label side facing up into your floppy disk drive and enter the following commands:

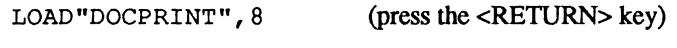

RUN

If you are using a drive other than device number 8, substitute the correct device number for the 8 at the end of the LOAD statement.

(press the <RETURN> key)

After the program begins running, eject the disk and insert it with the label side facing down in your disk drive so that the documentation files may be accessed by the program.

You may elect to print individual documents or all of the documents at one time. Make sure your printer is hooked up and turned on, then select the document you wish to print by pressing the key indicated, then answer the prompt for your printer device number. (Note: most printers and interfaces are set for device number 4). The program supports printers attached as devices 4 through 7, and can also print to printers attached via user port printer cables (such as geoCable).

If you do not own a printer, and are unable to have the printouts performed by other users in your area, you may write CMD and request a printed version of the documentation. Please enclose \$7.00 to handle printing, processing, and shipping.

#### **Main Programs** (located on front side of disk)

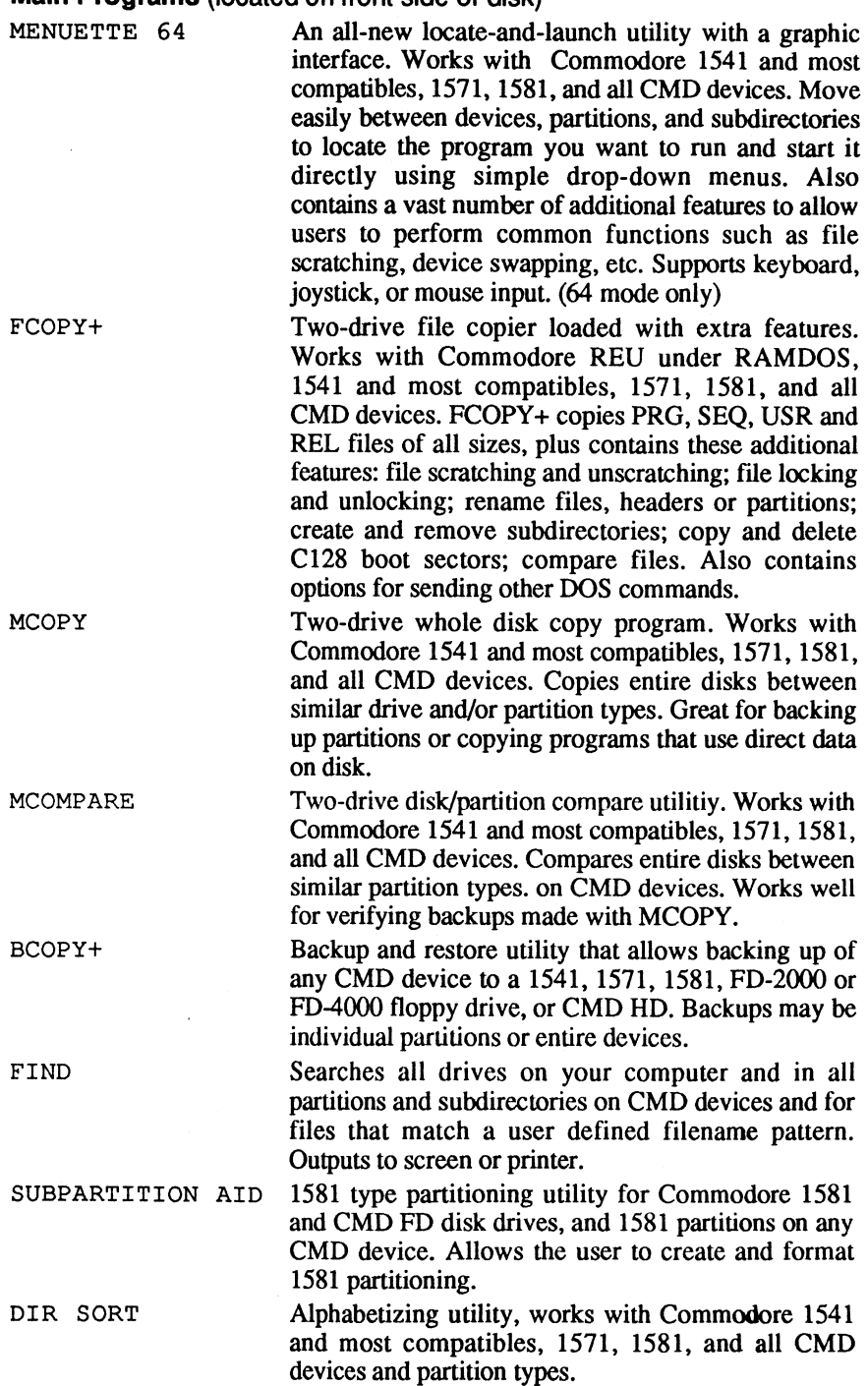